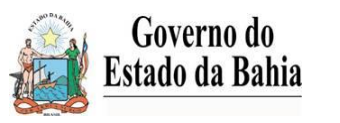

# **SECRETARIA DA FAZENDA SAT / DPI / GECIFI**

# **CRÉDITO ACUMULADO – ORIENTAÇÕES DE LANÇAMENTO NA EFD**

(Portaria 069 de 09/07/2021)

Procedimentos para escrituração, utilização e transferência para terceiros de créditos fiscais acumulados de ICMS na Escrituração Fiscal Digital - EFD ICMS/IPI

- *1. Todos os códigos de ajustes e valores utilizados nos exemplos, são meramente ilustrativos. O contribuinte deve utilizar o código adequado a cada situação constante da Portaria 69/21 e tabelas 5.1.1 e 5.2 da EFD;*
- *2. Para facilitar o entendimento e análise das informações, preencher sempre o campo "Descrição Complementar" do Registro E111 com informações pertinentes ao lançamento.*

## **1. NA APROPRIAÇÃO DO CRÉDITO**

### **1.1 – Transferir, para o Registro 1200, o valor referente ao Crédito Acumulado existente no Registro E110;**

a. Lançar, no campo 04 (VL TOT AJ DEBITOS) do Registro E110, o valor do crédito acumulado a ser transferido para o registro 1200;

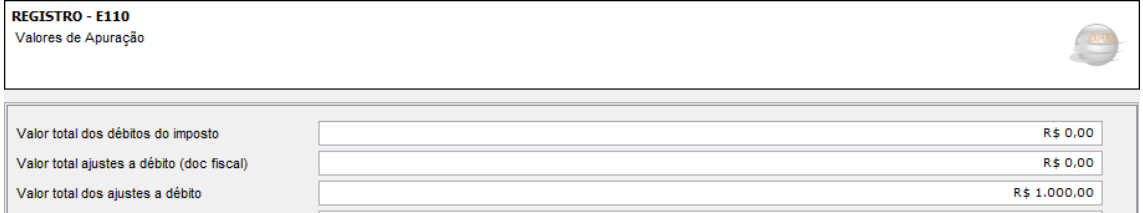

b. Detalhar o lançamento a que se refere o item "a" no registro E111, informando no campo 02 (COD\_AJ\_APUR) um dos códigos de Ajustes na Apuração do ICMS constante na Tabela 5.1.1 da EFD;

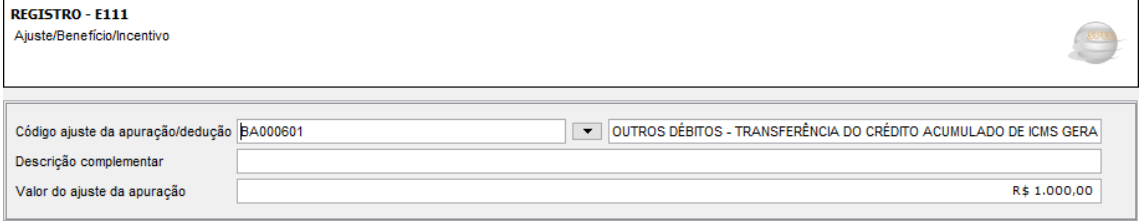

c. Lançar, no campo 04 (CRED\_APR) do registro 1200, o total de crédito apropriado no período, informando no campo 02 (COD\_AJ\_APUR) um dos códigos de Ajustes na Apuração do ICMS constantes na tabela 5.1.1 da EFD.

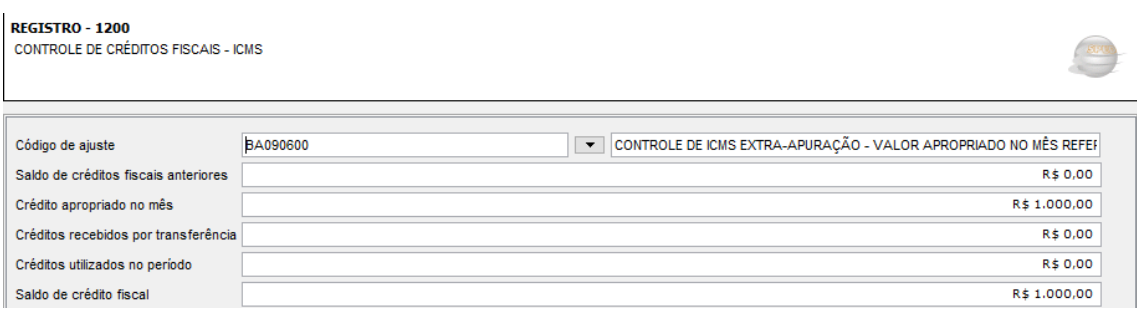

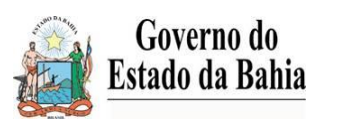

# **SECRETARIA DA FAZENDA SECRETARIA DA FAZENDA SAT / DPI / GECIFI**

### **2. NA UTILIZAÇÃO DO CRÉDITO – SEM NECESSIDADE DE AUTORIZAÇÃO**

### **2.1 – Transferir, para o registro E110, o valor do crédito existente no registro 1200**

#### a. Lançar, no campo 06 (CRED\_UTIL) do registro 1200, o valor do crédito a ser utilizado;

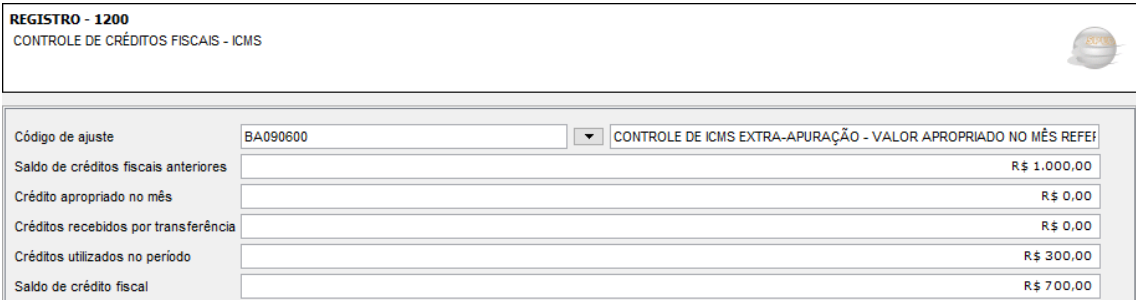

b. Detalhar no registro 1210 o lançamento a que se refere o item "a" acima, informando, no campo 02 (TIPO\_UTIL) um dos códigos constantes na tabela 5.5 da EFD;

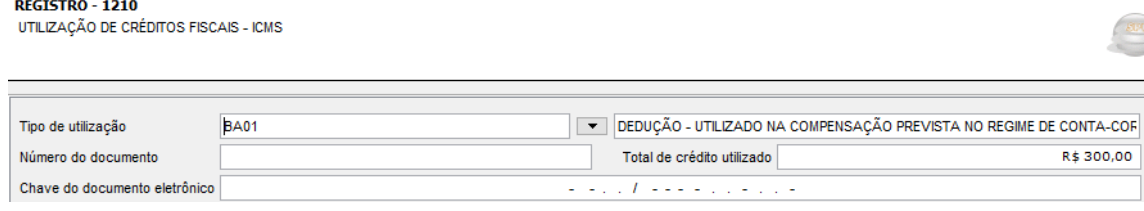

c. Lançar, no campo 08 (VL\_TOT\_AJ\_CREDITOS) do registro E110, o valor do crédito oriundo do registro 1200

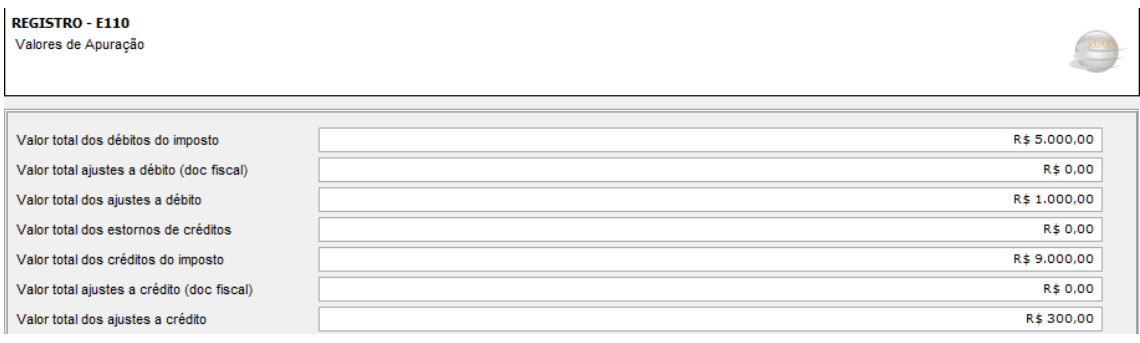

d. Detalhar no registro E111 o lançamento a que se refere o item "c" acima, informando no campo 02 (COD\_AJ\_APUR) um dos códigos de Ajustes na Apuração do ICMS, constante na Tabela 5.1.1 da EFD

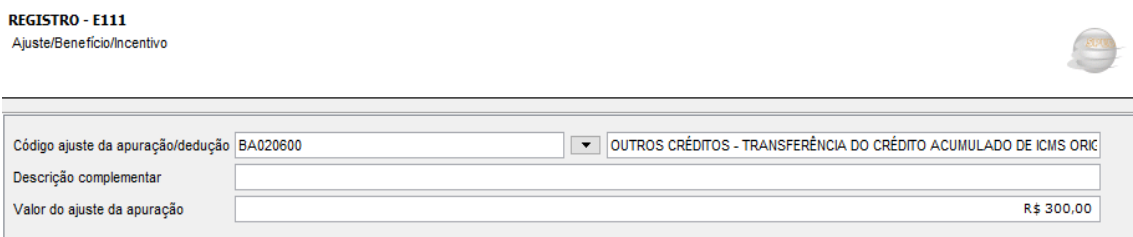

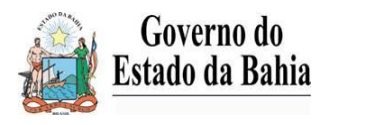

### **SECRETARIA DA FAZENDA SAT / DPI / GECIFI**

#### **3. NA UTILIZAÇÃO DO CRÉDITO – COM NECESSIDADE DE AUTORIZAÇÃO**

*Na utilização de créditos acumulados nos termos do § 3º, I, do art. 317 do RICMS, a qual depende de autorização fiscal, o contribuinte deverá emitir NF-e modelo 55, conforme instruções constantes no Anexo único da portaria 069 de 09/07/21.*

#### **3.1 – Emitir NF-e modelo 55, conforme instruções constantes no anexo único da portaria 069 de 09/07/21;**

- a. Escriturar a NF-e nos registros C100, C170 e C190, com destaque do ICMS e CFOP 5.601 (O valor do ICMS destacado comporá a totalidade do campo 02 – VL\_TOT\_DEBITOS do Registro E110);
- b. Lançar, no campo 09 (VL\_ESTORNOS\_DEB) do registro E110, o valor equivalente ao débito do documento fiscal escriturado, referido na letra "a" acima;

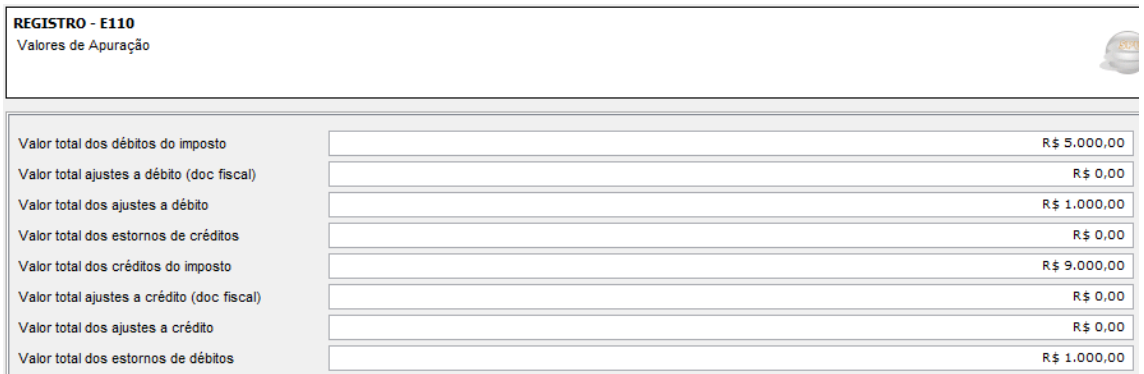

c. Detalhar o lançamento a que se refere a letra "b" acima no registro E111, informando no campo 02 (COD\_AJ\_APUR) o código de Ajuste na Apuração do ICMS "BA039999 - ESTORNO DE DÉBITOS - OCORRÊNCIAS NÃO ESPECIFICADAS ANTERIORMENTE – ICMS", constante na Tabela 5.1.1 da EFD.

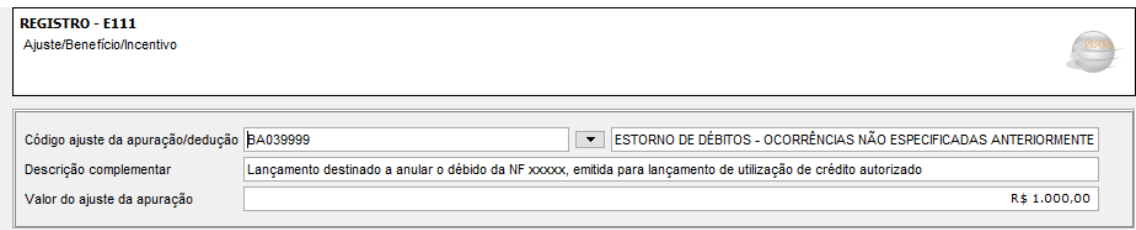

### **3.2 – Transferir do registro 1200 para o registro E110, o valor do crédito a ser utilizado (o valor deve ser igual ao da NF\_e);**

a. Lançar, no campo 06 (CRED\_UTIL) do registro 1200, o valor do crédito a ser utilizado;

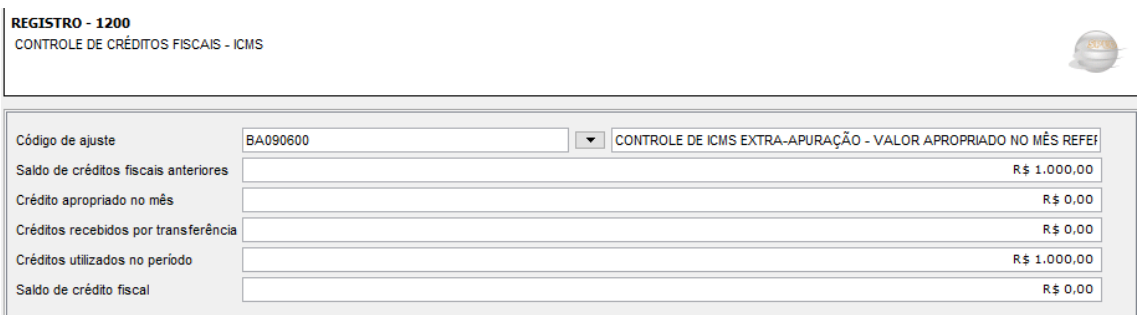

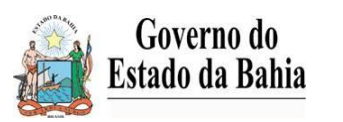

# **SECRETARIA DA FAZENDA SECRETARIA DA FAZENDA SAT / DPI / GECIFI**

b. Detalhar no registro 1210 o lançamento a que se refere o item "a" acima, informando, no campo 02 (TIPO\_UTIL) um dos códigos constantes na tabela 5.5 da EFD;

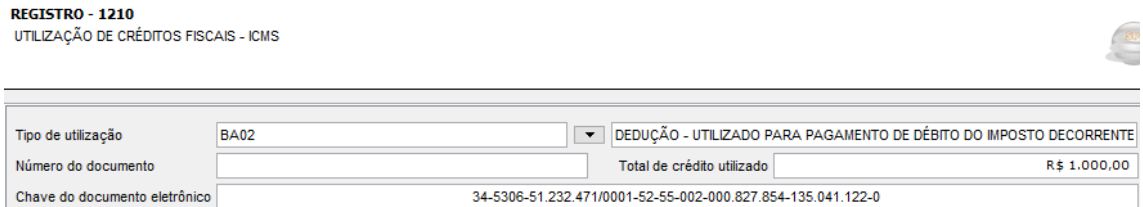

c. Lançar, no campo 08 (VL\_TOT\_AJ\_CREDITOS) do registro E110, o valor do crédito oriundo do registro 1200;

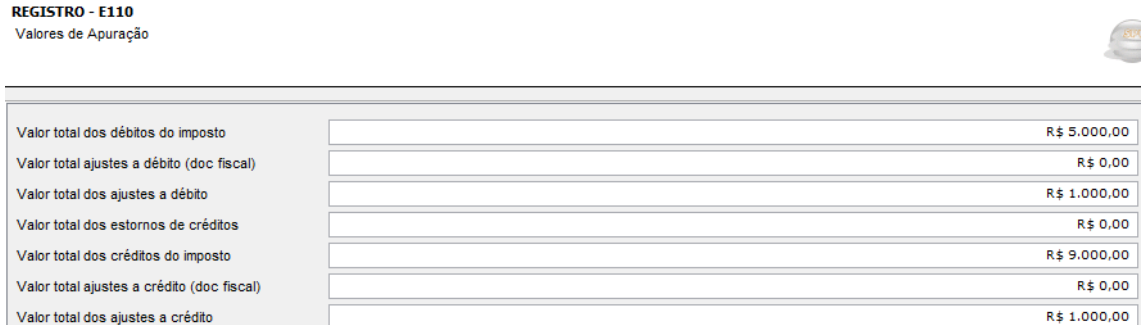

d. Detalhar no registro E111 o lançamento a que se refere o item "c" acima, informando no campo 02 (COD\_AJ\_APUR) um dos códigos de Ajustes na Apuração do ICMS, constante na Tabela 5.1.1 da EFD;

#### REGISTRO - E111 Ajuste/Beneficio/Incentivo

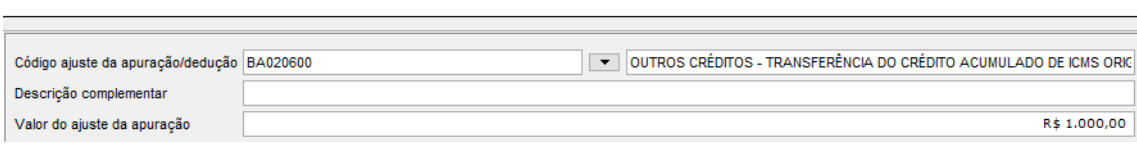

e. Lançar, no campo 04 (VL\_TOT\_AJ\_DEBITOS) do registro E110, o valor equivalente ao débito decorrente de autuação ou notificação fiscal, denúncia espontânea, débito declarado ou entrada de mercadoria importada do exterior;

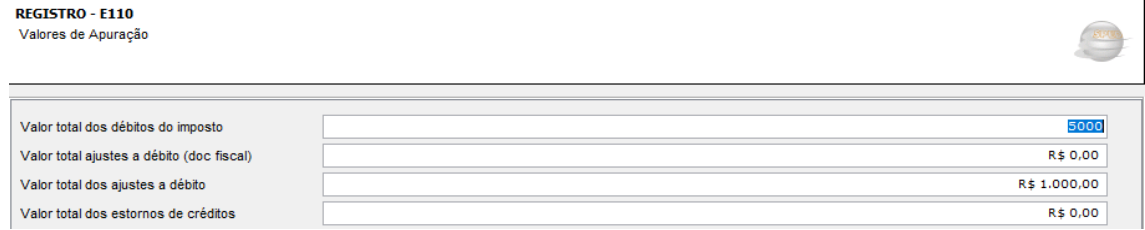

f. Detalhar o lançamento o lançamento a que se refere o item "e" no registro E111, informando no campo 02 (COD\_AJ\_APUR) um dos códigos de Ajustes na Apuração do ICMS constante na Tabela 5.1.1 da EFD

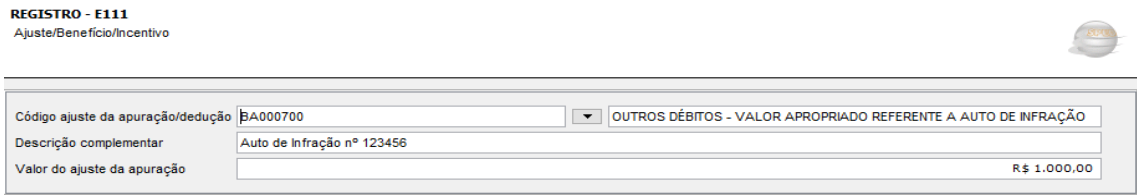

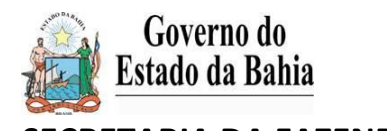

### **4. NA TRANSFERÊNCIA DO CRÉDITO ACUMULADO PARA TERCEIROS**

*Nas transferências de créditos acumulados para terceiros nos termos do § 3º, II e do § 4º ambos do art. 317 do RICMS, as quais dependem de autorização fiscal, o contribuinte deverá emitir NF-e modelo 55, conforme instruções constantes no Anexo único da portaria 069 de 09/07/21.*

#### **4.1 – Emitir NF-e modelo 55, conforme instruções constantes no anexo único da portaria 069 de 09/07/21;**

- a. Escriturar a NF-e nos registros C100, C170 e C190, com destaque do ICMS e CFOP 5.601 (O valor do ICMS destacado comporá a totalidade do campo 02 – VL\_TOT\_DEBITOS do Registro E110);
- b. Lançar, no campo 09 (VL\_ESTORNOS\_DEB) do registro E110, o valor equivalente ao débito do documento fiscal escriturado, referido na letra "a" acima;

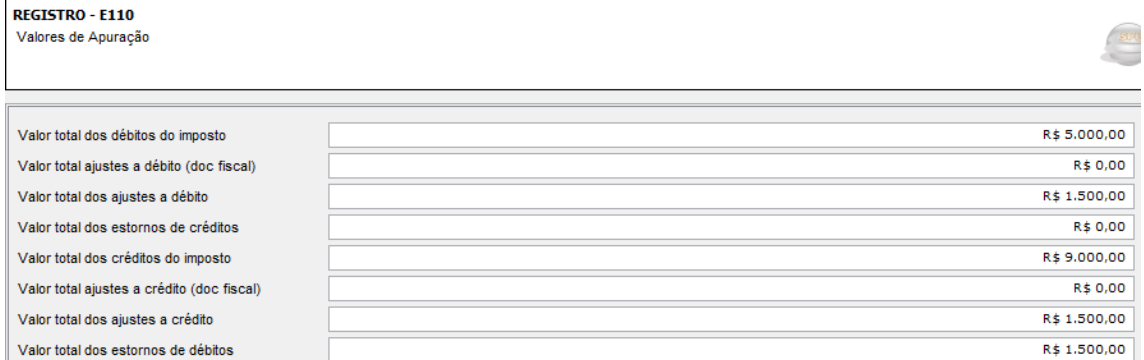

c. Detalhar o lançamento a que se refere a letra "b" acima no registro E111, informando no campo 02 (COD\_AJ\_APUR) o código de Ajuste na Apuração do ICMS "BA039999 - ESTORNO DE DÉBITOS - OCORRÊNCIAS NÃO ESPECIFICADAS ANTERIORMENTE – ICMS", constante na Tabela 5.1.1 da EFD;

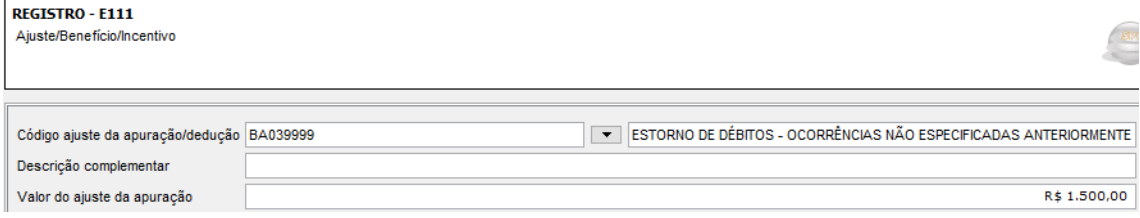

## **4.2 – Transferir do registro 1200 para o registro E110, o valor do crédito a ser utilizado (o valor deve ser igual ao da NF\_e);**

a. Lançar, no campo 06 (CRED\_UTIL) do registro 1200, o valor do crédito a ser utilizado;

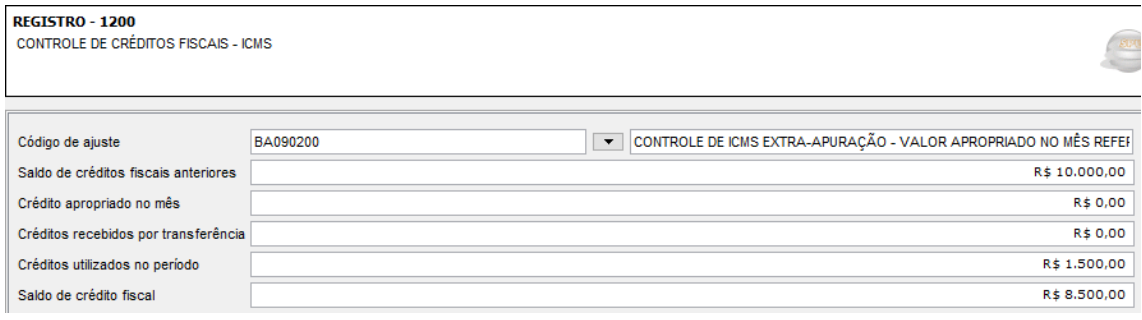

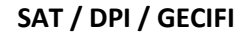

Governo do **Estado da Bahia SECRETARIA DA FAZENDA SECRETARIA DA FAZENDA SAT / DPI / GECIFI** 

**REGISTRO - E110** 

b. Detalhar no registro 1210 o lançamento a que se refere o item "a" acima, informando, no campo 02 (TIPO\_UTIL) um dos códigos constantes na tabela 5.5 da EFD;

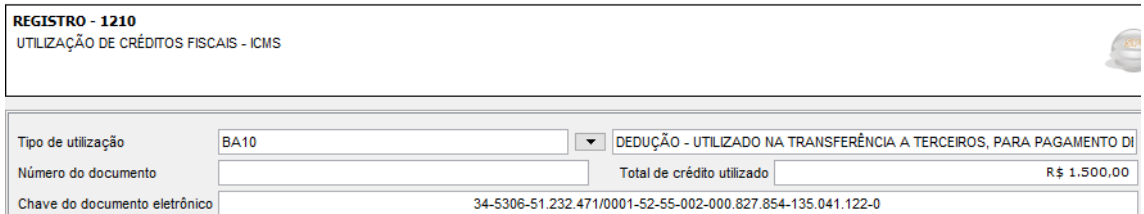

c. Lançar, no campo 08 (VL\_TOT\_AJ\_CREDITOS) do registro E110, o valor do crédito oriundo do registro 1200;

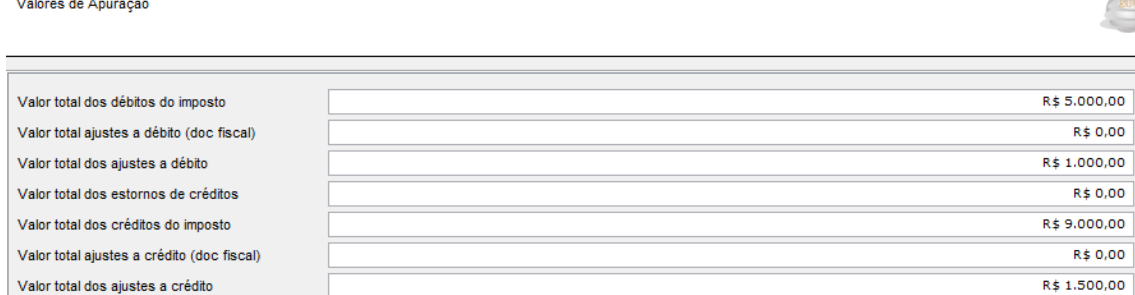

d. Detalhar no registro E111 o lançamento a que se refere o item "c" acima, informando no campo 02 (COD\_AJ\_APUR) um dos códigos de Ajustes na Apuração do ICMS, constante na Tabela 5.1.1 da EFD;

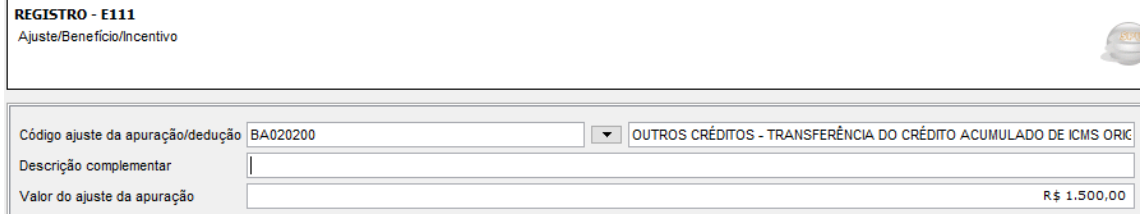

e. Lançar, no campo 04 (VL\_TOT\_AJ\_DEBITOS) do registro E110, o valor equivalente ao débito decorrente de transferência para terceiros;

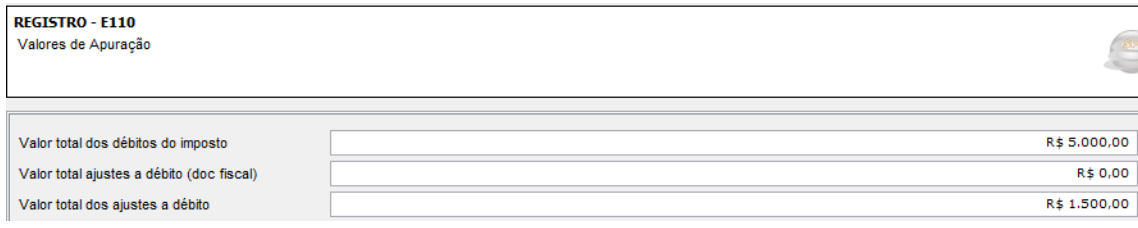

f. Detalhar o lançamento a que se refere o item "e" no registro E111, informando no campo 02 (COD\_AJ\_APUR) o código de ajuste BA000790 constante na Tabela 5.1.1 da EFD;

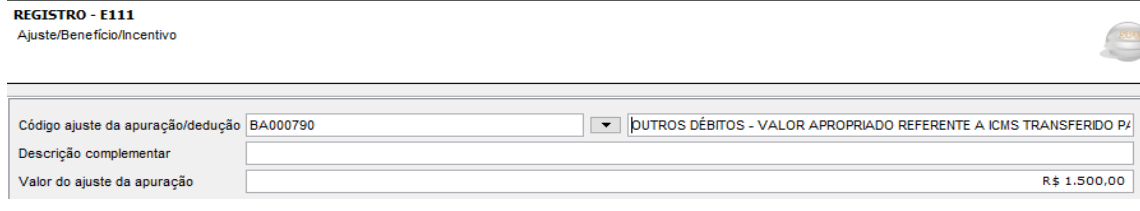

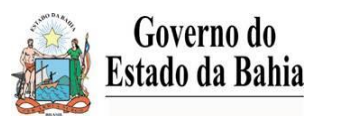

# **SECRETARIA DA FAZENDA SAT / DPI / GECIFI**

#### **5. NO RECEBIMENTO DE CRÉDITO ACUMULADO DE TERCEIROS**

*No recebimento de créditos fiscais acumulados de terceiros, cuja transferência foi devidamente autorizada nos termos do art. 317, §§ 3º e 4º do RICMS;*

**5.1 – Escriturar a NF-e nos registros C100, C170 e C190, com destaque do ICMS e CFOP 1.601. O valor do ICMS destacado comporá a totalidade do campo 05 (VL\_ESTORNOS\_CRED) do Registro E110;**

a. Lançar, no campo 05 (VL\_ESTORNOS\_CRED) do registro E110, o valor correspondente ao crédito do documento fiscal escriturado;

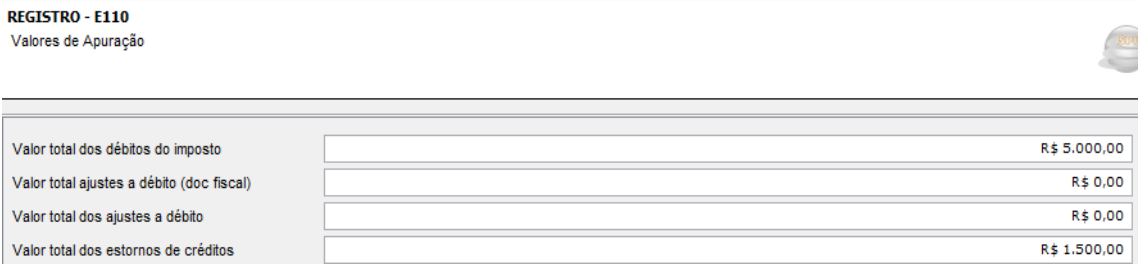

b. Detalhar o lançamento a que se refere a letra "a" acima no registro E111, informando no campo 02 (COD\_AJ\_APUR) o código de Ajuste na Apuração do ICMS "BA010700 - ESTORNO DE CRÉDITO - ESTORNO DE CRÉDITO DE ICMS ADQUIRIDO DE TERCEIROS", constante na Tabela 5.1.1 da EFD;

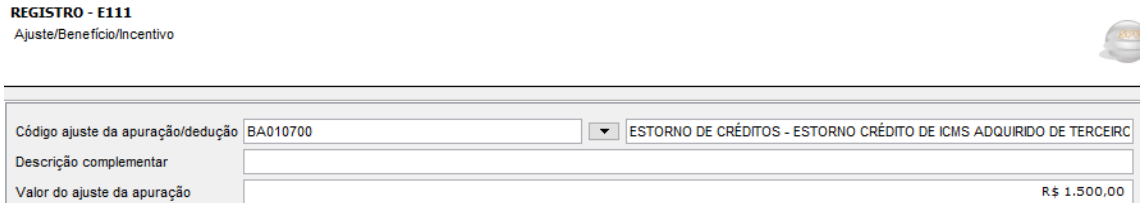

c. Lançar, no campo 08 do registro E110 (VL\_TOT\_AJ\_CREDITOS), o valor correspondente ao crédito adquirido de terceiros;

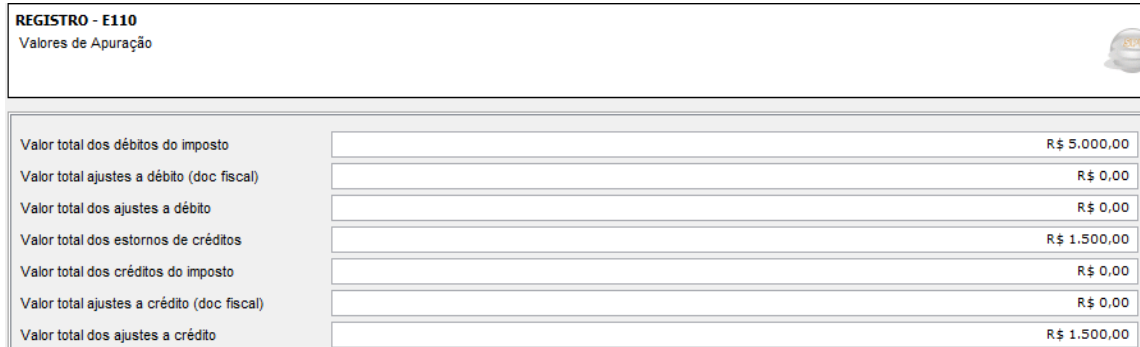

d. Detalhar o lançamento a que se refere a letra "c" no registro E111, informando no campo 02 (COD\_AJ\_APUR) o código de Ajuste na Apuração do ICMS "BA020700 –DEDUÇÕES – CRÉDITO ADQUIRIDO DE TERCEIROS", constante na Tabela 5.1.1 da EFD, podendo então o crédito ser utilizado como dedução, para abater no saldo devedor apurado no período;

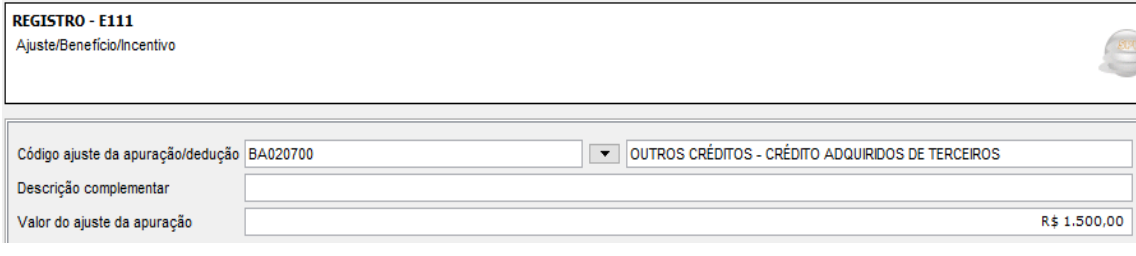